# Advanced topics in distance sampling

Workshop, 26-30 August 2019

Centre for Research into Ecological and Environmental Modelling

Exercise 5. Advanced density surface models

#### Aims

By the end of this practical, you should feel comfortable:

- Fitting DSMs with multiple smooth terms in them
- Selecting smooth terms by *p*-values
- Using shrinkage smoothers
- Selecting between models using deviance and AIC
- Investigating concurvity in DSMs with multiple smooths
- Investigating sensitivity sensitivity and path dependence

## Load data and packages

```
library(Distance)
## Loading required package: mrds
## This is mrds 2.2.1
## Built: R 3.5.2; ; 2019-08-19 13:07:30 UTC; unix
##
## Attaching package: 'Distance'
## The following object is masked from 'package:mrds':
##
##
       create.bins
library(dsm)
## Loading required package: mgcv
## Loading required package: nlme
## This is mgcv 1.8-28. For overview type 'help("mgcv-package")'.
## Loading required package: numDeriv
## This is dsm 2.2.17
## Built: R 3.5.2; ; 2019-01-20 08:22:08 UTC; unix
library(ggplot2)
library(knitr)
library(plyr)
library(reshape2)
```

Load the data processed from GIS and the fitted detection function objects from the previous exercises:

```
load("sperm-data.RData")
load("df-models.RData")
```

## Exploratory analysis

We can do some exploratory analysis by aggregating the counts to each cell and plotting what's going on.

Don't worry about understanding what this code is doing at the moment.

```
# join the observations onto the segments
join dat <- join(segs, obs, by="Sample.Label", type="full")</pre>
# sum up the observations per segment
n <- ddply(join_dat, .(Sample.Label), summarise, n=sum(size, na.rm=TRUE), .drop = FAL
# sort the segments by their labsl
segs eda <- segs[sort(segs$Sample.Label),]</pre>
# make a new column for the counts
segs eda$n <- n$n
# remove the columns we don't need,
segs eda$CentreTime <- NULL</pre>
segs_eda$POINT_X <- NULL</pre>
segs_eda$POINT_Y <- NULL</pre>
segs eda$segment.area <- NULL</pre>
segs_eda$off.set <- NULL</pre>
segs_eda$CenterTime <- NULL</pre>
segs eda$Effort <- NULL</pre>
segs eda$Length <- NULL</pre>
segs eda$SegmentID <- NULL</pre>
segs_eda$coords.x1 <- NULL</pre>
segs eda$coords.x2 <- NULL</pre>
# "melt" the data so we have four columns:
    Sample.Label, n (number of observations),
    variable (which variable), value (its value)
segs_eda <- melt(segs_eda, id.vars=c("Sample.Label", "n"))</pre>
# try head(seqs eda)
```

Finally, we can plot histograms of counts aggregated for different values of the covariates:

## `stat bin()` using `bins = 30`. Pick better value with `binwidth`.

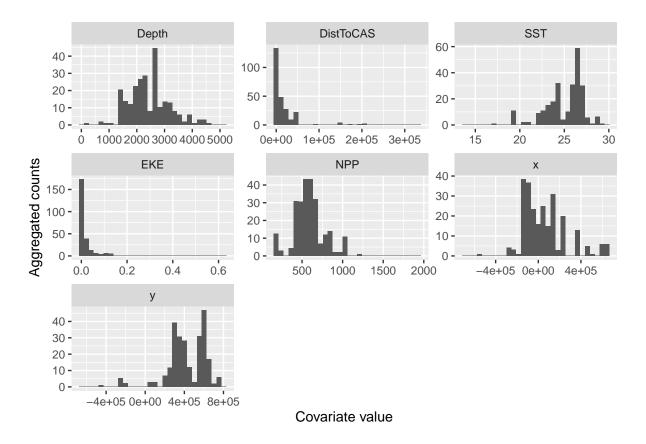

Figure 1: Histograms of segment counts at various covariate levels.

We can also just plot the counts against the covariates, note the high number of zeros (but still some interesting patterns):

These plots give a very rough idea of the relationships we can expect in the model. Notably these plots don't take into account interactions between the variables and potential correlations between the terms, as well as detectability.

# Pre-model fitting

As we did in the previous exercise, we must remove the observations from the spatial data that we excluded when we fitted the detection function, i.e. those observations at distances greater than the truncation.

```
obs <- obs[obs$distance <= df_hn$ddf$meta.data$width, ]
```

Here we used the value of the truncation stored in the detection function object (df\_hn\$ddf), but we could also use the numeric value (which we can find by checking the model's summary()).

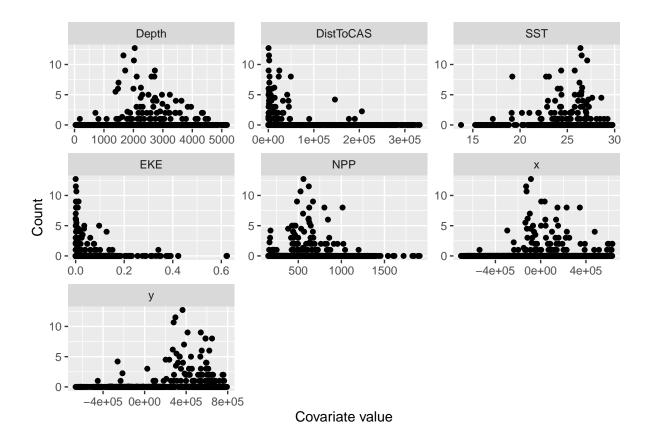

Figure 2: Relationship of segment counts to covariate values.

Again note that if you want to fit DSMs using detection functions with different truncation distances, then you'll need to reload the sperm-data.RData and do the truncation again for that detection function.

#### Our new friend +

We can build a really big model using + to include all the terms that we want in the model. We can check what covariates are available to us by using head() to look at the segment table:

```
head(segs)
##
              CenterTime SegmentID
                                      Length POINT_X
                                                                   Depth
                                                      POINT Y
  1 2004/06/24 07:27:04
                                                                118.5027
                                  1 10288.91 214544.0 689074.3
  2 2004/06/24 08:08:04
                                 2 10288.91 222654.3 682781.0
                                                                119.4853
                                                                177.2779
## 3 2004/06/24 09:03:18
                                  3 10288.91 230279.9 675473.3
  4 2004/06/24 09:51:27
                                  4 10288.91 239328.9 666646.3
                                                                527.9562
  5 2004/06/24 10:25:39
                                   10288.91 246686.5 659459.2
                                                                602.6378
  6 2004/06/24 11:00:22
                                  6 10288.91 254307.0 652547.2 1094.4402
##
      DistToCAS
                     SST
                                   EKE
                                            NPP coords.x1 coords.x2
                                                                            X
  1 14468.1533 15.54390 0.0014442616 1908.129
                                                 214544.0
                                                           689074.3 214544.0
                                                           682781.0 222654.3
  2 10262.9648 15.88358 0.0014198086 1889.540
                                                 222654.3
      6900.9829 16.21920 0.0011704842 1842.057
##
                                                 230279.9
                                                           675473.3 230279.9
      1055.4124 16.45468 0.0004101589 1823.942
## 4
                                                 239328.9
                                                           666646.3 239328.9
```

```
## 5 1112.6293 16.62554 0.0002553244 1721.949 246686.5 659459.2 246686.5
## 6
      707.5795 16.83725 0.0006556266 1400.281 254307.0 652547.2 254307.0
              Effort Sample.Label
            У
## 1 689074.3 10288.91
## 2 682781.0 10288.91
                                  2
## 3 675473.3 10288.91
                                  3
## 4 666646.3 10288.91
                                  4
## 5 659459.2 10288.91
                                  5
## 6 652547.2 10288.91
                                  6
We can then fit a model with the available covariates in it, each as an s() term.
dsm \ nb \ xy \ ms <- \ dsm(count~s(x,y, bs="ts") +
                          s(Depth, bs="ts") +
                          s(DistToCAS, bs="ts") +
                          s(SST, bs="ts") +
                          s(EKE, bs="ts") +
                          s(NPP, bs="ts"),
                    df hn, segs, obs,
                    family=nb())
summary(dsm_nb_xy_ms)
## Family: Negative Binomial(0.114)
## Link function: log
##
## Formula:
## count \sim s(x, y, bs = "ts") + s(Depth, bs = "ts") + s(DistToCAS,
       bs = "ts") + s(SST, bs = "ts") + s(EKE, bs = "ts") + s(NPP,
       bs = "ts") + offset(off.set)
##
##
## Parametric coefficients:
               Estimate Std. Error z value Pr(>|z|)
## (Intercept) -20.7732
                          0.2295
                                     -90.5
                                             <2e-16 ***
## ---
## Signif. codes: 0 '***' 0.001 '**' 0.05 '.' 0.1 ' ' 1
## Approximate significance of smooth terms:
##
                      edf Ref.df Chi.sq p-value
## s(x,y)
                1.8636924
                             29 19.141 2.90e-05 ***
## s(Depth)
                3.4176460
                              9 46.263 1.65e-11 ***
## s(DistToCAS) 0.0000801
                              9 0.000
                                          0.9053
## s(SST)
                              9 0.000
              0.0002076
                                          0.5402
                              9 5.172
## s(EKE)
               0.8563344
                                          0.0134 *
## s(NPP)
               0.0001018 9 0.000
                                          0.7820
## ---
## Signif. codes: 0 '***' 0.001 '**' 0.05 '.' 0.1 ' ' 1
```

## R-sq.(adj) = 0.0947 Deviance explained = 39.3%

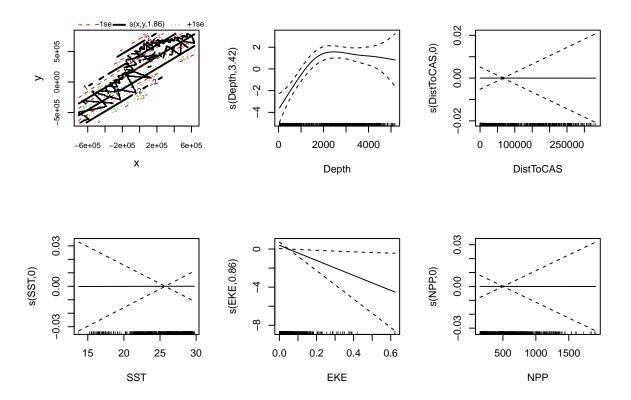

Figure 3: Smooths for all covariates with neg-binomial response distribution.

#### Notes:

- 1. We are using bs="ts" to use the shrinkage thin plate regression spline. More technical detail on these smooths can be found on their manual page ?smooth.construct.ts.smooth.spec.
- 2. We have not specified basis complexity (k) at the moment. Note that if you want to specify the same complexity for multiple terms, it's often easier to create a variable that can then be provided to k (for example, specify k1 <-15 and then set k=k1 in the required s() terms).

#### Plot

Let's plot the smooths from this model:

```
plot(dsm_nb_xy_ms, pages=1, scale=0)
```

#### Notes:

- 1. Setting shade=TRUE gives prettier confidence bands (by default shade=FALSE).
- 2. As with vis.gam() the response is on the link scale.
- 3. scale=0 puts each plot on a different y-axis scale, making it easier to see the effects. Setting scale=-1 will put the plots on a common y-axis scale

We can also plot the bivariate smooth of x and y as we did before, using vis.gam():

# s(x,y) (link scale)

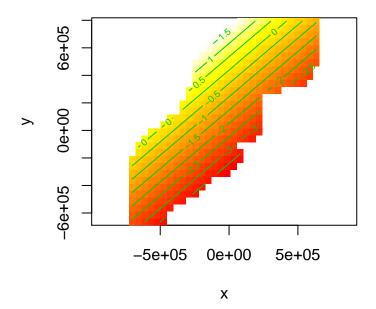

Figure 4: Fitted surface with all environmental covariates, and neg-binomial response distribution.

Compare this plot to the equivalent plot generated in the previous exercise when only  ${\bf x}$  and  ${\bf y}$  were included in the model.

#### Check

We can use gam.check() and rqgam.check() to look at the residual check plots for this model.

Do this in the below gaps and comment on the resulting plots and diagnostics.

Looking back through the lecture notes, do you see any problems in these plots or in the text output from gam.check().

You might decide from the diagnostics that you need to increase k for some of the terms in the model. Do this and re-run the above code to ensure that the smooths are flexible enough. The ?choose.k manual page can offer some guidance. Generally if the EDF is close to the value of k you supplied, it is worth doubling k and refitting to see what happens. You can always switch back to the smaller k if there is little difference.

#### Select terms

As was covered in the lectures, we can select terms by (approximate) p-values and by looking for terms that have EDFs significantly less than 1 (those which have been shrunk).

Decide on a significance level that you'll use to discard terms in the model. Remove the terms that are non-significant at this level and re-run the above checks, summaries and plots to see what happens. It's helpful to make notes for yourself as you go.

It's easiest to either comment out the terms that are to be removed (using #) or by copying the code chunk above and pasting it below.

Having removed one smooth and reviewed your model, you may decide you wish to remove another. Repeat the process of removing a term and looking at plots and diagnostics again.

#### Compare response distributions

Use the gam.check() to compare quantile-quantile plots between negative binomial and Tweedie distributions for the response.

## Estimated abundance as a response

So far we have only looked at models with count as the response. Try using a detection function with covariates and use abundance.est, instead of count, as the response in the chunk below:

## Concurvity

Checking concurvity of terms in the model can be accomplished using the concurvity() function.

```
concurvity(dsm nb xy ms)
##
                                     s(Depth) s(DistToCAS)
                    para
                             s(x,y)
                                                               s(SST)
                                                                         s(EKE)
            2.539199e-23 0.9963493 0.9836597
## worst
                                                 0.9959057 0.9772853 0.7702479
## observed 2.539199e-23 0.8597372 0.8277050
                                                 0.9879372 0.9523512 0.6746585
## estimate 2.539199e-23 0.7580838 0.9272203
                                                 0.9642030 0.8978412 0.4906765
##
               s(NPP)
## worst
            0.9727752
## observed 0.9525363
## estimate 0.8694619
```

By default the function returns a matrix of a measure of concurvity between one of the terms and the rest of the model.

Compare the output of the models before and after removing terms.

Reading these matrices can be laborious and not much fun. The function vis.concurvity() in the dsm package is used to visualise the concurvity between terms in a model by colour coding the matrix (and blanking out the redundant information).

Again compare these plots for models with different terms.

## Sensitivity

#### Compare bivariate and additive spatial effects

If we replace the bivariate smooth of location (s(x, y)) with an additive terms (s(x)+s(y)), we may see a difference in the final model (different covariates selected).

```
dsm \ nb \ x \ y \ ms \leftarrow dsm(count~s(x, bs="ts") +
                           s(y, bs="ts") +
                           s(Depth, bs="ts") +
                           s(DistToCAS, bs="ts") +
                           s(SST, bs="ts") +
                           s(EKE, bs="ts") +
                           s(NPP, bs="ts"),
                     df hn, segs, obs,
                     family=nb())
summary(dsm nb x y ms)
##
## Family: Negative Binomial(0.116)
## Link function: log
##
## Formula:
## count ~ s(x, bs = "ts") + s(y, bs = "ts") + s(Depth, bs = "ts") +
       s(DistToCAS, bs = "ts") + s(SST, bs = "ts") + s(EKE, bs = "ts") +
       s(NPP, bs = "ts") + offset(off.set)
##
##
## Parametric coefficients:
              Estimate Std. Error z value Pr(>|z|)
## (Intercept) -20.7743 0.2274 -91.37
                                            <2e-16 ***
## ---
## Signif. codes: 0 '***' 0.001 '**' 0.05 '.' 0.1 ' ' 1
## Approximate significance of smooth terms:
                     edf Ref.df Chi.sq p-value
               2.875e-01
## s(x)
                               9 0.337
                                         0.2697
## s(y)
               2.338e-04
                               9 0.000
                                          0.6303
## s(Depth)
                              9 37.218 9.87e-10 ***
               3.391e+00
## s(DistToCAS) 1.307e-05
                              9 0.000 0.5246
## s(SST)
               3.809e-05
                              9 0.000
                                          0.8175
## s(EKE)
               8.670e-01
                              9 5.582
                                         0.0103 *
## s(NPP)
               2.844e+00
                             9 23.233 9.15e-07 ***
## Signif. codes: 0 '***' 0.001 '**' 0.05 '.' 0.1 ' ' 1
##
```

Try performing model selection as before from this base model and compare the resulting models.

n = 949

## R-sq.(adj) = 0.0993 Deviance explained = 40.8%

## -REML = 383.03 Scale est. = 1

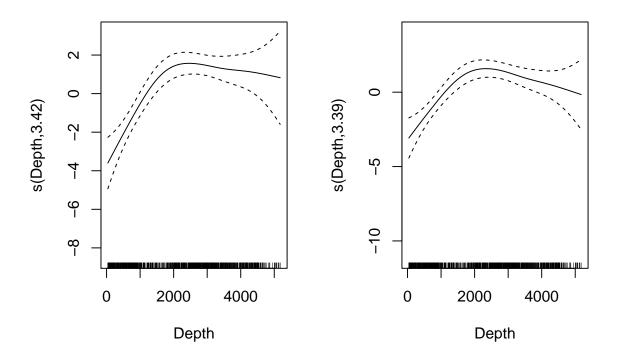

Figure 5: Shape of depth covariate response with bivariate s(x,y) and univariate s(x)+s(y).

Compare the resulting smooths from like terms in the model, for example, if depth were selected in both models, compare EDFs and plots, e.g.:

```
par(mfrow=c(1,2))
plot(dsm_nb_xy_ms, select=2)
plot(dsm_nb_x_y_ms, select=3)
```

Note that the argument select= picks just one term to plot. These are in the order in which the terms occur in the summary() output (so you may well need to adjust the above code).

## Comparing models

As with the detection functions in the earlier exercises, here is a quick function to generate model results tables with appropriate summary statistics:

```
)
}
```

We can make a list of the models and pass the list to the above function.

Table 1: Model performance of s(x,y) and s(x)+s(y) in presence of other covariates.

|                 | response                  | terms                                                              |
|-----------------|---------------------------|--------------------------------------------------------------------|
| dsm_nb_xy_ms    | Negative Binomial(0.114)  | s(x,y), s(Depth), s(DistToCAS), s(SST), s(EKE), s(N                |
| $dsm_nb_x_y_ms$ | Negative Binomial (0.116) | s(x), $s(y)$ , $s(Depth)$ , $s(DistToCAS)$ , $s(SST)$ , $s(EKE)$ , |

# Saving models

Now save the models that you'd like to use to predict with later: I recommend saving as many models as you can so you can compare the results in the next practical.